## Dostosowania - dysgrafia

Czy zdającemu z dysgrafią piszącemu egzamin na komputerze, można wybrać przedmioty na których będzie z niego korzystał?

> W systemie SIOEO jest możliwość zweryfikowania, na których egzaminach zdający będzie korzystał z pomocy komputera.

## Aby wybrać na jakich egzaminach zdający będzie korzystał z danych sposobów dostosowań należy:

3

- 1. Wskazać w 1 etapie typ arkusza oraz ewentualne dodatkowe uprawnienia.
- 2. W 2. etapie zaznaczyć sposoby dostosowań w zależności od przyznanych dostosowań warunków egzaminu dla danego zdającego i zatwierdzić przyciskiem Przej dź dalej.
- 3. W 3. etapie zweryfikować, na których egzaminach zdający będzie korzystał z wybranych sposobów dostosowania. W tym celu można kliknąć przycisk Rozwiń wszystko <sup>1</sup> i usunąć egzamin (klikając na znak "x"<sup>2</sup>), na którym zdający nie będzie korzystał z dostosowania.
- 4. W przypadku konieczności zamówienia dodatkowych materiałów egzaminacyjnych należy także wskazać egzaminy, na których zdający będzie z nich korzystał.

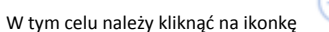

## O Dodaj dostosowanie dla Leopold Staff - A10 (3 z 3)

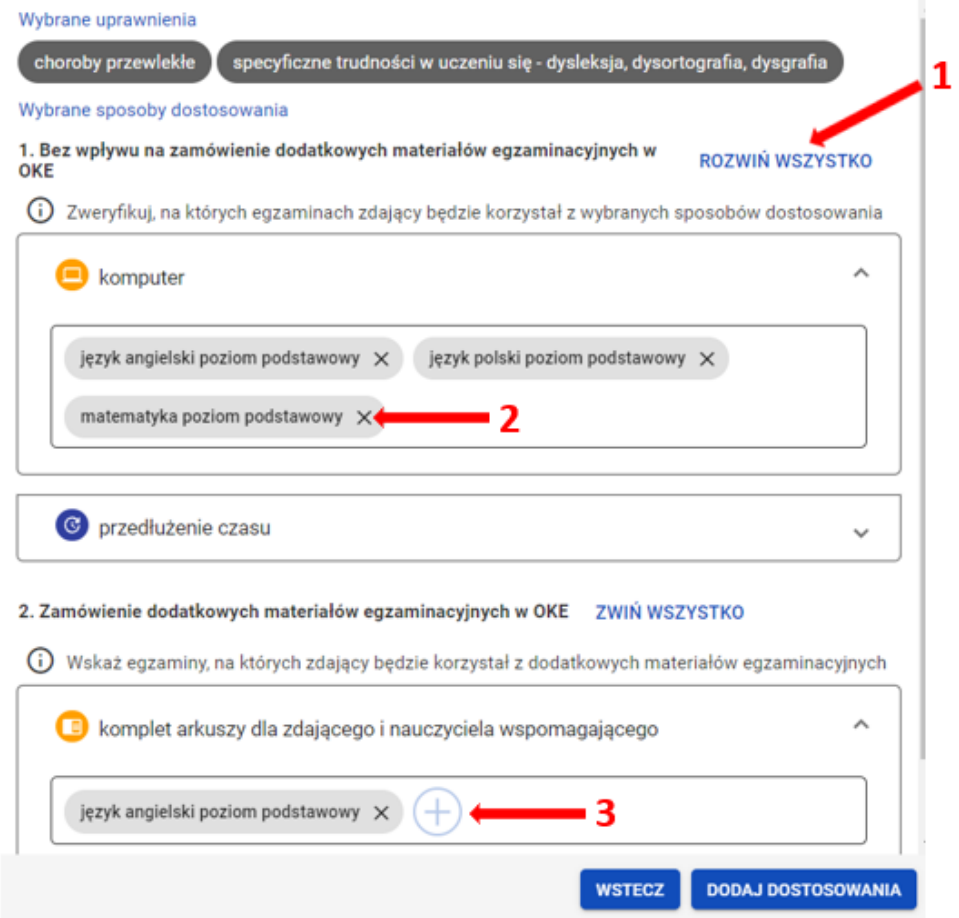

 $\pmb{\times}$